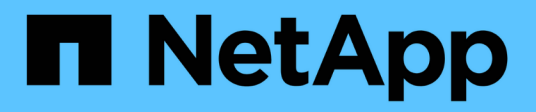

## 개념 ONTAP tools for VMware vSphere 9.12

NetApp December 19, 2023

This PDF was generated from https://docs.netapp.com/ko-kr/ontap-tools-vmware-vsphere-912/concepts/concept\_virtual\_storage\_console\_overview.html on December 19, 2023. Always check docs.netapp.com for the latest.

# 목차

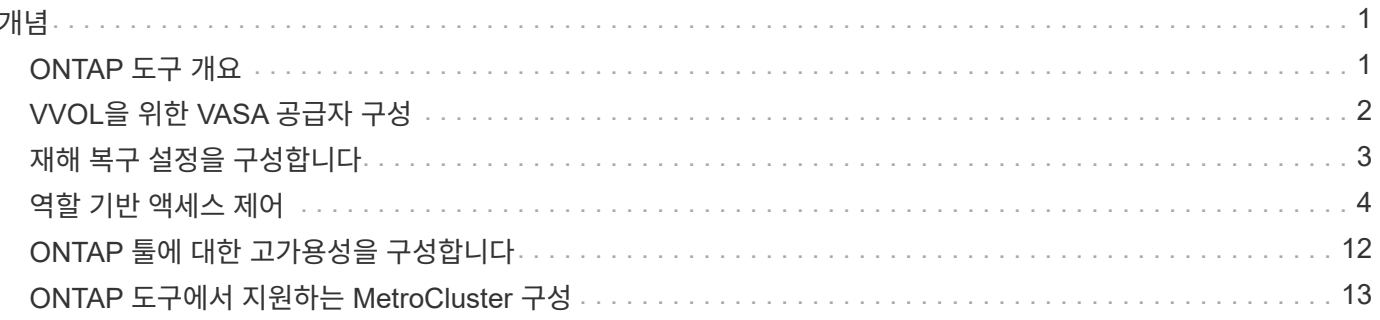

# <span id="page-2-0"></span>개념

## <span id="page-2-1"></span>**ONTAP** 도구 개요

VMware vSphere용 ONTAP 툴은 NetApp 스토리지 시스템을 사용하는 VMware 환경에서 가상 머신에 대한 엔드 투 엔드 라이프사이클 관리를 제공합니다. 관리자는 vCenter Server 내의 스토리지를 직접 관리할 수 있으므로 VMware 환경의 스토리지 및 데이터 관리가 간소화됩니다.

ONTAP 툴은 vSphere 클라이언트와 통합되며 SSO(Single Sign-On) 서비스를 사용할 수 있습니다. vCenter Server 인스턴스가 여러 개 있는 환경에서는 관리하려는 각 vCenter Server 인스턴스에 고유한 ONTAP 툴 등록 인스턴스가 있어야 합니다.

ONTAP 툴의 각 구성 요소는 스토리지를 보다 효율적으로 관리하는 데 도움이 되는 기능을 제공합니다.

VMware vSphere Client 원격 플러그인 툴은 vCenter Server 내부에서 실행할 필요 없이 플러그인 기능을 vSphere Client에 통합하도록 설계되었습니다. 따라서 플러그인을 격리하고 대규모 vSphere 환경에서 작동하는 플러그인을 스케일아웃할 수 있습니다.

### 가상 스토리지 콘솔**(VSC)**

VSC를 사용하면 다음 작업을 수행할 수 있습니다.

- SRA 및 VASA Provider가 모두 활용할 수 있도록 스토리지 컨트롤러를 추가하고, 자격 증명을 할당하고, VSC의 스토리지 컨트롤러에 대한 권한을 설정합니다
- 데이터 저장소를 프로비저닝합니다
- vCenter Server 환경에서 데이터 저장소 및 가상 머신의 성능을 모니터링합니다
- 두 가지 수준에서 역할 기반 액세스 제어(RBAC)를 사용하여 vCenter Server 객체에 대한 관리자 액세스를 제어합니다.
	- 가상 머신 및 데이터 저장소와 같은 vSphere 객체

이러한 객체는 vCenter Server RBAC를 사용하여 관리됩니다.

◦ ONTAP 스토리지

스토리지 시스템은 ONTAP RBAC를 사용하여 관리합니다.

• NetApp 스토리지에 연결된 ESXi 호스트의 호스트 설정을 보고 업데이트합니다

VAAI(VMware vStorage APIs for Array Integration)용 NFS 플러그인을 사용하면 VSC 프로비저닝 작업을 더 유용하게 활용할 수 있습니다. VAAI용 NFS 플러그인은 ESXi 호스트에 설치된 VMware 가상 디스크 라이브러리를 통합하는 소프트웨어 라이브러리입니다. VMware VAAI 패키지를 사용하면 특정 작업을 물리적 호스트에서 스토리지 시스템으로 오프로드할 수 있습니다. 스토리지 레벨에서 씬 프로비저닝 및 하드웨어 가속 등의 작업을 수행하여 ESXi 호스트의 워크로드를 줄일 수 있습니다. 복사본 오프로드 기능 및 공간 예약 기능으로 VSC 작업의 성능을 향상합니다.

VAAI용 NetApp NFS 플러그인은 VSC와 함께 제공되지 않습니다. 하지만 플러그인 설치 패키지를 다운로드하여 NetApp Support 사이트에서 플러그인 설치 지침을 확인할 수 있습니다.

## **VASA** 공급자

VASA Provider for ONTAP는 VMware VASA(vSphere APIs for Storage Awareness)를 사용하여 VMware vSphere에서 사용하는 스토리지에 대한 정보를 vCenter Server로 전송합니다. ONTAP 툴에는 VASA Provider가 VSC와 통합되어 있습니다. VASA Provider를 사용하면 다음 작업을 수행할 수 있습니다.

- VVol(VMware Virtual Volumes) 데이터 저장소 프로비저닝
- 사용자 환경에 대한 다양한 스토리지 서비스 수준 목표(SLO)를 정의하는 스토리지 기능 프로필을 생성하여 사용합니다
- 데이터 저장소와 스토리지 용량 프로필 간의 규정 준수 여부를 확인합니다
- 볼륨 및 애그리게이트가 임계값 제한에 도달할 때 경고를 표시하도록 알람을 설정합니다
- VVol 데이터스토어에 생성된 가상 머신 디스크(VMDK)와 가상 머신의 성능을 모니터링합니다

### **SRA(Storage Replication Adapter)**

SRA를 활성화하고 VMware SRM(Site Recovery Manager)과 함께 사용하면 장애 발생 시 vCenter Server 데이터 저장소 및 가상 시스템을 복구할 수 있습니다. SRA를 사용하면 장애 발생 시 재해 복구를 위해 보호된 사이트와 복구 사이트에 ABR(어레이 기반 복제)을 사용할 수 있습니다.

• 관련 정보 \*

["NetApp](https://mysupport.netapp.com/site/global/dashboard) [지원](https://mysupport.netapp.com/site/global/dashboard)["](https://mysupport.netapp.com/site/global/dashboard)

## <span id="page-3-0"></span>**VVOL**을 위한 **VASA** 공급자 구성

ONTAP용 VASA Provider를 사용하여 VMware 가상 볼륨(VVol)을 생성 및 관리할 수 있습니다. VVOL 데이터 저장소를 프로비저닝, 편집, 마운트 및 삭제할 수 있습니다. VVol 데이터 저장소에 스토리지를 추가하거나 VVol 데이터 저장소에서 스토리지를 제거할 수도 있습니다. 유연성을 높일 수 있습니다. 모든 가상 머신 및 관련 VMDK를 프로비저닝하고 관리할 수 있습니다.

VVOL 데이터 저장소는 스토리지 컨테이너 내에 있는 하나 이상의 FlexVol 볼륨으로 구성됩니다(백업 스토리지라고도 함). 가상 머신은 하나의 VVol 데이터 저장소 또는 여러 개의 VVol 데이터 저장소에 분산될 수 있습니다.

여러 FlexVol 볼륨이 있는 VVOL 데이터 저장소를 생성할 수 있지만 스토리지 컨테이너 내의 모든 FlexVol 볼륨은 동일한 프로토콜(NFS, iSCSI, FCP 또는 NVMe/FC)과 동일한 스토리지 가상 머신(SVM)을 사용해야 합니다.

기본 스토리지에 대한 자세한 정보는 필요하지 않습니다. 예를 들어, 스토리지를 포함할 특정 FlexVol 볼륨을 식별할 필요가 없습니다. FlexVol 볼륨을 VVOL 데이터 저장소에 추가한 후 스토리지 컨테이너는 스토리지 요구 사항을 관리하고 VMware가 용량 없이 백업 볼륨에 프로비저닝되는 VM 프로비저닝 중에 발생하는 상황을 방지합니다.

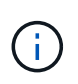

성능 및 유연성을 위해 VVOL 데이터 저장소에 여러 FlexVol 볼륨을 포함하는 것이 좋습니다. FlexVol 볼륨에는 여러 FlexVol 볼륨을 비롯한 가상 머신 수를 제한하는 LUN 개수 제한이 있기 때문에 VVOL 데이터 저장소에 더 많은 가상 머신을 저장할 수 있습니다.

설정 프로세스 중에 생성하는 VVOL 데이터 저장소의 스토리지 용량 프로필을 지정해야 합니다. VVOL 데이터 저장소에 대해 하나 이상의 VASA Provider 스토리지 기능 프로필을 선택할 수 있습니다. 해당 스토리지 컨테이너에 자동으로 생성되는 VVOL 데이터 저장소에 대한 기본 스토리지 용량 프로필을 지정할 수도 있습니다.

VASA Provider는 가상 머신 프로비저닝 또는 VMDK 생성 중에 필요에 따라 다양한 유형의 VVOL을 생성합니다.

• \* 구성 \*

VMware vSphere는 이 VVOL 데이터 저장소를 사용하여 구성 정보를 저장합니다.

SAN(블록) 구축에서 스토리지는 4GB LUN입니다.

NFS 구축에서 vmx 파일과 같은 VM 구성 파일 및 다른 VVol 데이터 저장소에 대한 포인터와 같은 디렉토리가 포함된 디렉토리입니다.

• \* 데이터 \*

이 VVOL에는 운영 체제 정보 및 사용자 파일이 포함되어 있습니다.

SAN 구축에서 가상 디스크의 크기인 LUN입니다.

NFS 구현에서 이는 가상 디스크의 크기인 파일입니다.

ONTAP 클러스터 9.8 이상에서 프로비저닝된 모든 NFS 데이터 VVOL의 경우 모든 VMDK 파일이 IOPS, 처리량, 지연 시간 등의 성능 메트릭을 모니터링하는 데 등록됩니다.

• \* 교환 \*

이 VVol은 가상 머신의 전원을 켜면 생성되고 가상 머신의 전원을 끄면 삭제됩니다.

SAN 구축에서 이 LUN은 가상 메모리의 크기입니다.

NFS 구현에서 이는 가상 메모리의 크기를 가진 파일입니다.

• \* 메모리 \*

VM 스냅샷을 생성할 때 메모리 스냅샷 옵션을 선택하면 이 VVol이 생성됩니다.

SAN 구축에서 이 LUN은 가상 메모리의 크기입니다.

NFS 구현에서 이는 가상 메모리의 크기를 가진 파일입니다.

## <span id="page-4-0"></span>재해 복구 설정을 구성합니다

VMware의 SRM(Site Recovery Manager)과 함께 vCenter Server에서 재해 복구 설정을 생성하고 관리할 수 있습니다.

VASA Provider는 SRA(Storage Replication Adapter)의 기능을 기본적으로 제공합니다. 데이터 센터에서 VVOL 데이터 저장소를 구성한 경우 VVOL 데이터 저장소의 복구를 위해 SRA를 별도로 설치할 필요가 없습니다. SRM(Site Recovery Manager)에서는 보호 사이트와 복구 사이트를 페어링해야 합니다. 사이트 페어링이 발생한 후 SRM 구성의 다음 부분에서는 SRM이 스토리지 시스템과 통신하여 디바이스 및 디바이스 복제를 검색할 수 있도록 스토리지 쌍을 설정하는 작업을 수행합니다. 스토리지 쌍을 구성하려면 먼저 SRM에서 사이트 쌍을 만들어야 합니다.

이번 릴리즈의 ONTAP 도구에서는 재해 복구를 위해 동기식 SnapMirror 구성을 사용하는 옵션을 제공합니다.

 $\bigcirc$ 

VMware SRM(Site Recovery Manager)은 VVOL 데이터 저장소의 재해 복구를 관리하기 위해 SRA를 사용하지 않습니다. 대신 VASA Provider를 사용하여 ONTAP 9.7 이상의 클러스터에서 VVOL 데이터 저장소의 복제 및 페일오버 제어를 수행할 수 있습니다.

을 참조하십시오 ["](https://docs.netapp.com/ko-kr/ontap-tools-vmware-vsphere-912/protect/task_enable_storage_replication_adapter.html)[스토리지](https://docs.netapp.com/ko-kr/ontap-tools-vmware-vsphere-912/protect/task_enable_storage_replication_adapter.html) [복제](https://docs.netapp.com/ko-kr/ontap-tools-vmware-vsphere-912/protect/task_enable_storage_replication_adapter.html) 어댑[터를](https://docs.netapp.com/ko-kr/ontap-tools-vmware-vsphere-912/protect/task_enable_storage_replication_adapter.html) [활성화합니다](https://docs.netapp.com/ko-kr/ontap-tools-vmware-vsphere-912/protect/task_enable_storage_replication_adapter.html)["](https://docs.netapp.com/ko-kr/ontap-tools-vmware-vsphere-912/protect/task_enable_storage_replication_adapter.html) 섹션을 참조하십시오.

#### **Quick\_Resync** 기능 활성화

SRA에서 Reprotect 및 Restore 작업을 수행하기 위해 quick resync 플래그를 활성화할 수 있습니다. 이 옵션은 비동기식 SnapMirror 관계가 있는 볼륨에서 지원되는 데이터 저장소에만 적용됩니다. Quick\_resync 플래그를 사용하면 재동기화에 스토리지 효율성 오버헤드가 발생하지 않으므로 대상 볼륨의 재동기화 시간이 단축됩니다 새 데이터를 전송하기 전에 quick\_resync는 기본적으로 설정되어 있지 않습니다. quick\_resync 플래그를 활성화하는 것이 좋습니다.

- 재동기화의 소스에 볼륨 효율성이 설정되지 않은 경우
- 재동기화 시간을 줄이는 것이 네트워크에서 가능한 모든 스토리지 효율성을 유지하는 것보다 더 중요합니다.

다음 단계에 따라 quick resync 플래그를 활성화합니다.

단계

- 1. https://<IP address>:9083\_에서 제어판에 로그인하고 웹 기반 CLI 인터페이스를 클릭합니다.
- 2. 명령을 실행합니다 vp updateconfig -key=snapmirror.quick.resync.enabled -value=true.
- 3. 명령을 실행합니다 vp reloadconfig.

## <span id="page-5-0"></span>역할 기반 액세스 제어

**ONTAP** 도구의 역할 기반 액세스 제어 개요

vCenter Server는 vSphere 객체에 대한 액세스를 제어할 수 있도록 역할 기반 액세스 제어(RBAC)를 제공합니다. VMware vSphere용 ONTAP ® 툴에서 vCenter Server RBAC는 ONTAP RBAC와 함께 사용하여 특정 사용자가 특정 스토리지 시스템의 오브젝트에 대해 수행할 수 있는 ONTAP 툴 작업을 결정합니다.

작업을 성공적으로 완료하려면 적절한 vCenter Server RBAC 권한이 있어야 합니다. 작업 중에 ONTAP 툴은 사용자의 ONTAP 권한을 확인하기 전에 사용자의 vCenter Server 권한을 확인합니다.

루트 객체(루트 폴더라고도 함)에 vCenter Server 권한을 설정할 수 있습니다. 그런 다음 이러한 권한이 필요하지 않은 자식 엔터티를 제한하여 보안을 강화할 수 있습니다.

#### **vCenter Server** 권한의 구성 요소입니다

vCenter Server는 권한이 아닌 권한을 인식합니다. 각 vCenter Server 권한은 세 가지 구성 요소로 구성됩니다.

vCenter Server에는 다음과 같은 구성 요소가 있습니다.

• 하나 이상의 권한(역할)

권한은 사용자가 수행할 수 있는 작업을 정의합니다.

• vSphere 객체입니다

개체는 작업의 대상입니다.

• 사용자 또는 그룹

사용자 또는 그룹은 작업을 수행할 수 있는 사용자를 정의합니다.

다음 다이어그램에서 볼 수 있듯이 사용 권한을 가지려면 세 가지 요소가 모두 있어야 합니다.

G)

이 다이어그램에서 회색 상자는 vCenter Server에 있는 구성 요소를 나타내고 흰색 상자는 vCenter Server가 실행 중인 운영 체제에 있는 구성 요소를 나타냅니다.

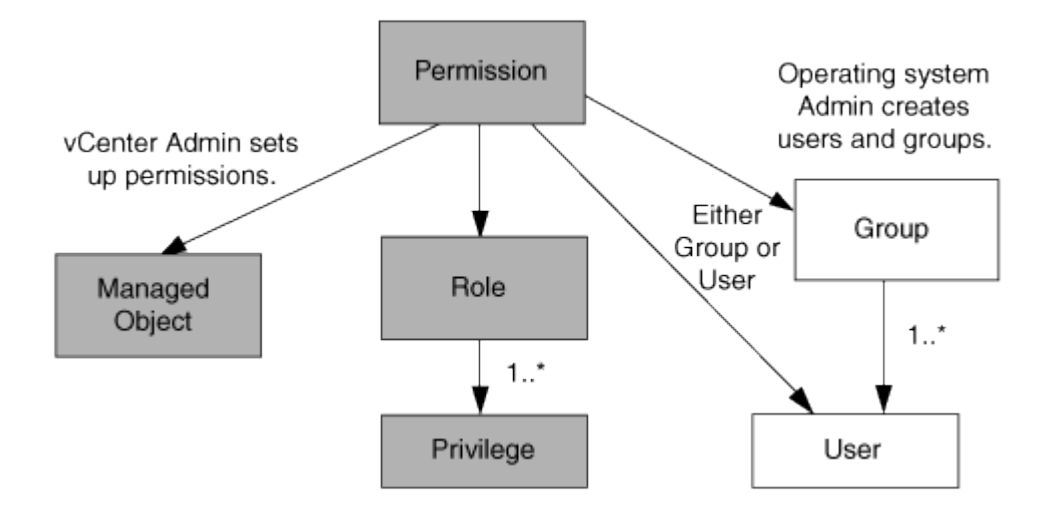

권한

VMware vSphere용 ONTAP 툴에는 두 가지 유형의 권한이 연결됩니다.

• 기본 vCenter Server 권한

이러한 권한은 vCenter Server와 함께 제공됩니다.

• ONTAP 도구별 권한

이러한 권한은 특정 ONTAP 도구 작업에 대해 정의됩니다. ONTAP 툴에만 적용됩니다.

ONTAP 툴 작업에는 ONTAP 툴별 권한과 vCenter Server 기본 권한이 모두 필요합니다. 이러한 권한은 사용자에게 ""역할""을 구성합니다. 권한은 여러 권한을 가질 수 있습니다. 이러한 권한은 vCenter Server에 로그인한 사용자를 위한 것입니다.

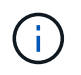

vCenter Server RBAC를 사용하여 작업을 단순화하기 위해 ONTAP 툴은 ONTAP 툴 작업을 수행하는 데 필요한 모든 ONTAP 툴별 및 기본 권한을 포함하는 여러 표준 역할을 제공합니다.

권한 내에서 권한을 변경하면 해당 권한과 연결된 사용자가 로그아웃한 다음 로그인하여 업데이트된 권한을 활성화해야 합니다.

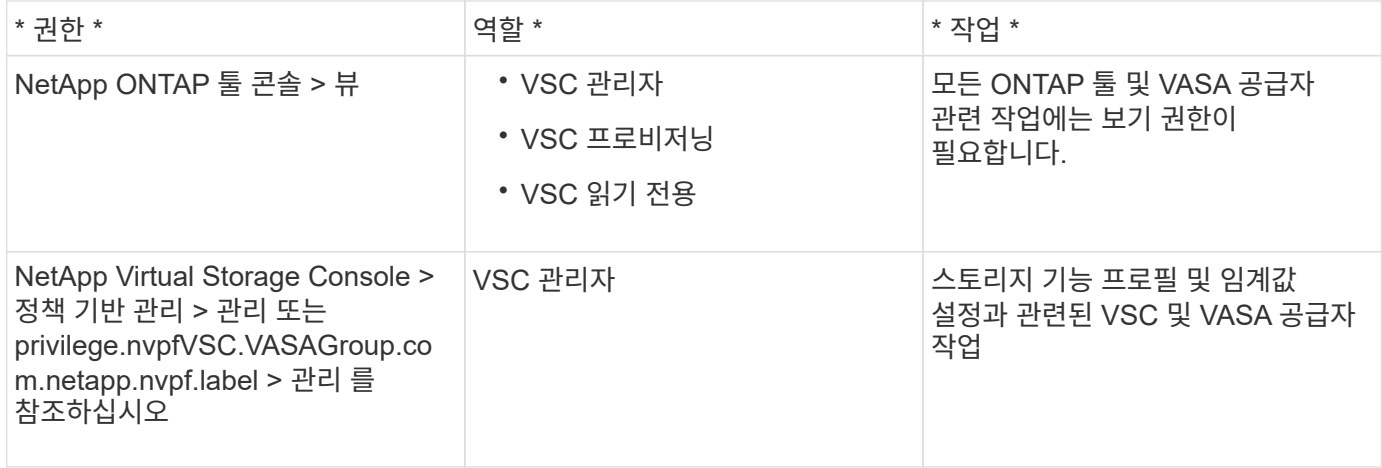

#### **vSphere** 객체

사용 권한은 vCenter Server, ESXi 호스트, 가상 머신, 데이터 저장소, 데이터 센터 등의 vSphere 객체와 연결됩니다. 및 폴더. 모든 vSphere 객체에 권한을 할당할 수 있습니다. vSphere 객체에 할당된 권한에 따라 vCenter Server는 해당 객체에 대해 수행할 수 있는 작업을 결정합니다. ONTAP 툴 관련 작업의 경우 다른 엔티티가 아닌 루트 폴더 레벨(vCenter Server)에서만 사용 권한이 할당 및 검증됩니다. VAAI 플러그인 작업을 제외하고 관련 ESXi에 대해 사용 권한이 확인됩니다.

#### 사용자 및 그룹

Active Directory(또는 로컬 vCenter Server 머신)를 사용하여 사용자 및 사용자 그룹을 설정할 수 있습니다. 그런 다음 vCenter Server 권한을 사용하여 이러한 사용자 또는 그룹에 액세스 권한을 부여하여 특정 ONTAP 툴 작업을 수행할 수 있도록 설정할 수 있습니다.

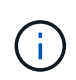

이러한 vCenter Server 사용 권한은 ONTAP 툴 vCenter 사용자에게 적용되며 ONTAP 툴 관리자에게는 적용되지 않습니다. 기본적으로 ONTAP 도구 관리자는 제품에 대한 모든 액세스 권한을 가지며, 이러한 권한을 부여하지 않아도 됩니다.

사용자 및 그룹에 할당된 역할이 없습니다. vCenter Server 권한의 일부이기 때문에 역할에 액세스할 수 있습니다.

**vCenter Server**에 대한 권한을 할당하고 수정하는 방법에 대한 핵심 사항

vCenter Server 사용 권한을 사용할 때는 몇 가지 주요 사항을 염두에 두어야 합니다. VMware vSphere 작업을 위한 ONTAP 도구의 성공 여부는 권한이 할당된 위치 또는 권한이 수정된 후 사용자가 수행한 작업에 따라 달라집니다.

#### 권한 할당

vSphere 객체 및 작업에 대한 액세스를 제한하려면 vCenter Server 권한만 설정하면 됩니다. 그렇지 않으면 관리자로 로그인할 수 있습니다. 이 로그인을 통해 모든 vSphere 객체에 자동으로 액세스할 수 있습니다.

권한을 할당하는 위치에 따라 사용자가 수행할 수 있는 ONTAP 도구 작업이 결정됩니다.

작업을 완료하려면 루트 개체와 같은 상위 수준에서 사용 권한을 할당해야 하는 경우가 있습니다. 이 경우는 작업에 특정 vSphere 객체에 적용되지 않는 권한(예: 작업 추적)이 필요하거나 vSphere가 아닌 객체(예: 스토리지 시스템)에 필요한 권한이 적용되는 경우에 해당합니다.

이러한 경우 사용 권한을 설정하여 자식 엔터티가 사용 권한을 상속할 수 있습니다. 하위 엔티티에 다른 권한을 할당할 수도 있습니다. 자식 엔터티에 할당된 권한은 항상 부모 엔터티로부터 상속된 권한을 재정의합니다. 즉, 루트 개체에 할당되고 자식 엔터티가 상속한 권한의 범위를 제한하는 방법으로 자식 엔터티에 대한 권한을 부여할 수 있습니다.

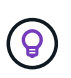

회사의 보안 정책에 더 제한적인 권한이 필요한 경우를 제외하고 루트 개체(루트 폴더라고도 함)에 권한을 할당하는 것이 좋습니다.

사용 권한 및 비 **vSphere** 객체

생성한 권한은 vSphere가 아닌 객체에 적용됩니다. 예를 들어, 스토리지 시스템은 vSphere 객체가 아닙니다. 스토리지 시스템에 권한이 적용되는 경우 할당할 수 있는 vSphere 객체가 없으므로 해당 권한이 포함된 권한을 ONTAP 툴 루트 객체에 할당해야 합니다.

예를 들어, ONTAP 도구 권한 "스토리지 시스템 추가/수정/건너뛰기"와 같은 권한이 포함된 모든 권한은 루트 개체 레벨에 할당되어야 합니다.

권한을 수정합니다

언제든지 하나의 권한을 수정할 수 있습니다.

권한 내에서 권한을 변경하는 경우 해당 권한과 연결된 사용자는 로그아웃한 다음 다시 로그인하여 업데이트된 권한을 활성화해야 합니다.

**ONTAP** 툴과 함께 패키지로 제공되는 표준 역할입니다

vCenter Server 권한 및 역할 기반 액세스 제어(RBAC)로 작업을 단순화하기 위해 ONTAP 툴은 주요 ONTAP 툴 작업을 수행할 수 있는 표준 ONTAP 툴 역할을 제공합니다. 또한 정보를 볼 수는 있지만 작업을 수행할 수 없는 읽기 전용 역할도 있습니다.

표준 ONTAP 툴 역할에는 필요한 ONTAP 툴별 권한과 사용자가 ONTAP 툴 작업을 수행하는 데 필요한 기본 vCenter Server 권한이 모두 있습니다. 또한 지원되는 모든 vCenter Server 버전에서 필요한 권한을 가질 수 있도록 역할이 설정됩니다.

관리자는 필요에 따라 이러한 역할을 사용자에게 할당할 수 있습니다.

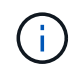

ONTAP 도구를 최신 버전으로 업그레이드하면 표준 역할이 자동으로 업그레이드되어 새 버전의 도구와 함께 작동합니다.

vSphere 클라이언트 홈 페이지에서 \* 역할 \* 을 클릭하여 ONTAP 툴 표준 역할을 볼 수 있습니다.

ONTAP 도구에서 제공하는 역할을 사용하여 다음 작업을 수행할 수 있습니다.

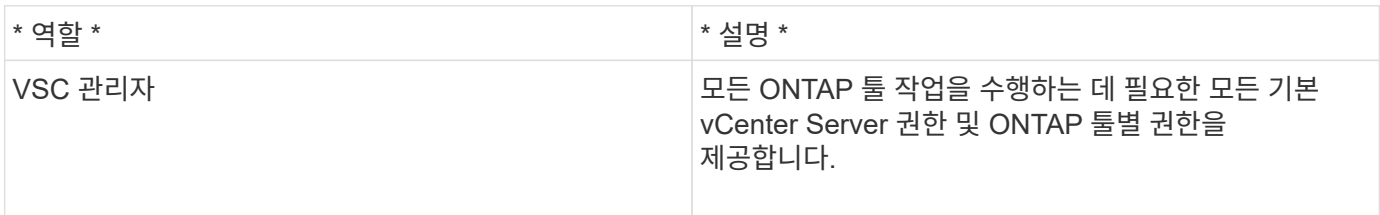

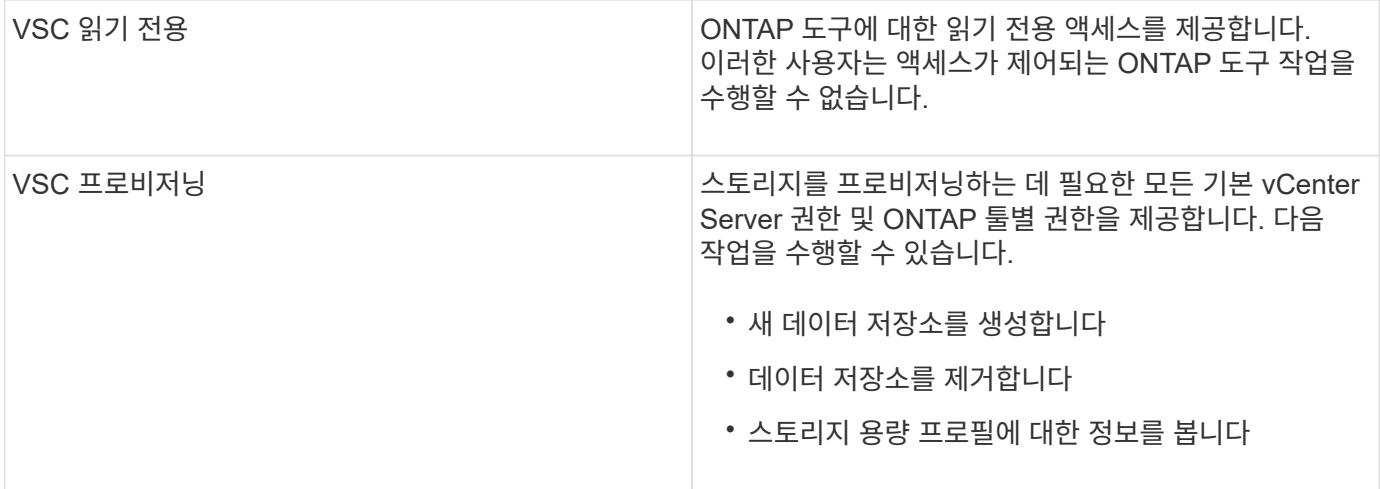

#### **ONTAP** 도구 표준 역할 사용 지침

VMware vSphere 역할에 대한 표준 ONTAP 툴을 사용할 경우 따라야 할 몇 가지 지침이 있습니다.

표준 역할을 직접 수정해서는 안 됩니다. 이 경우 ONTAP 도구는 업그레이드할 때마다 변경 내용을 덮어씁니다. 설치 프로그램은 ONTAP 도구를 업그레이드할 때마다 표준 역할 정의를 업데이트합니다. 이렇게 하면 현재 사용 중인 버전의 ONTAP 툴 및 지원되는 모든 버전의 vCenter Server에 대한 역할이 최신 상태로 유지됩니다.

그러나 표준 역할을 사용하여 사용자 환경에 맞는 역할을 만들 수 있습니다. 이렇게 하려면 ONTAP 도구 표준 역할을 복사한 다음 복사된 역할을 편집해야 합니다. 새 역할을 만들면 ONTAP 도구 Windows 서비스를 다시 시작하거나 업그레이드할 때도 이 역할을 유지할 수 있습니다.

ONTAP 도구 표준 역할을 사용하는 몇 가지 방법은 다음과 같습니다.

• 모든 ONTAP 도구 작업에 표준 ONTAP 도구 역할을 사용합니다.

이 시나리오에서 표준 역할은 사용자가 ONTAP 도구 작업을 수행하는 데 필요한 모든 권한을 제공합니다.

• 역할을 결합하여 사용자가 수행할 수 있는 작업을 확장합니다.

표준 ONTAP 툴 역할이 환경에 대해 너무 세밀하게 제공되면 여러 역할을 포함하는 상위 레벨 그룹을 생성하여 역할을 확장할 수 있습니다.

사용자가 추가적인 기본 vCenter Server 권한이 필요한 ONTAP 이외의 다른 툴 작업을 수행해야 하는 경우, 이러한 권한을 제공하는 역할을 생성하여 그룹에도 추가할 수 있습니다.

• 보다 세분화된 역할을 만듭니다.

회사에서 표준 ONTAP 도구 역할보다 제한적인 역할을 구현해야 하는 경우 ONTAP 도구 역할을 사용하여 새 역할을 만들 수 있습니다.

이 경우 필요한 ONTAP 도구 역할을 클론한 다음 사용자에게 필요한 권한만 있도록 클론 생성된 역할을 편집합니다.

#### **ONTAP** 도구 작업에 필요한 권한

VMware vSphere 작업을 위한 다양한 ONTAP 툴에는 ONTAP 툴 및 기본 vCenter Server 권한에 따라 서로 다른 권한 조합이 필요합니다.

ONTAP 도구 작업에 필요한 권한에 대한 정보는 NetApp 기술 자료 문서 1032542에서 확인할 수 있습니다.

["](https://kb.netapp.com/Advice_and_Troubleshooting/Data_Storage_Software/Virtual_Storage_Console_for_VMware_vSphere/How_to_configure_RBAC_for_Virtual_Storage_Console)[가상](https://kb.netapp.com/Advice_and_Troubleshooting/Data_Storage_Software/Virtual_Storage_Console_for_VMware_vSphere/How_to_configure_RBAC_for_Virtual_Storage_Console) [스토리지](https://kb.netapp.com/Advice_and_Troubleshooting/Data_Storage_Software/Virtual_Storage_Console_for_VMware_vSphere/How_to_configure_RBAC_for_Virtual_Storage_Console) [콘솔에](https://kb.netapp.com/Advice_and_Troubleshooting/Data_Storage_Software/Virtual_Storage_Console_for_VMware_vSphere/How_to_configure_RBAC_for_Virtual_Storage_Console) [대한](https://kb.netapp.com/Advice_and_Troubleshooting/Data_Storage_Software/Virtual_Storage_Console_for_VMware_vSphere/How_to_configure_RBAC_for_Virtual_Storage_Console) [RBAC](https://kb.netapp.com/Advice_and_Troubleshooting/Data_Storage_Software/Virtual_Storage_Console_for_VMware_vSphere/How_to_configure_RBAC_for_Virtual_Storage_Console) [구성](https://kb.netapp.com/Advice_and_Troubleshooting/Data_Storage_Software/Virtual_Storage_Console_for_VMware_vSphere/How_to_configure_RBAC_for_Virtual_Storage_Console) [방](https://kb.netapp.com/Advice_and_Troubleshooting/Data_Storage_Software/Virtual_Storage_Console_for_VMware_vSphere/How_to_configure_RBAC_for_Virtual_Storage_Console)법["](https://kb.netapp.com/Advice_and_Troubleshooting/Data_Storage_Software/Virtual_Storage_Console_for_VMware_vSphere/How_to_configure_RBAC_for_Virtual_Storage_Console)

#### **VMware vSphere**용 **ONTAP** 툴에 필요한 제품 레벨 권한입니다

VMware vSphere GUI용 ONTAP 툴에 액세스하려면 올바른 vSphere 객체 레벨에서 제품 레벨 ONTAP 툴별 보기 권한이 할당되어야 합니다. 이 권한 없이 로그인하는 경우 NetApp 아이콘을 클릭하면 ONTAP 도구에 액세스할 수 없다는 오류 메시지가 표시됩니다 ONTAP.

보기 \* 권한에서 ONTAP 도구 GUI에 액세스할 수 있습니다. 이 권한은 ONTAP 도구 내에서 작업을 수행할 수 없습니다. ONTAP 툴 작업을 수행하려면 해당 작업에 대한 올바른 ONTAP 툴과 기본 vCenter Server 권한이 있어야 합니다.

할당 수준은 UI에서 볼 수 있는 부분을 결정합니다. 루트 개체(폴더)에서 보기 권한을 할당하면 NetApp 아이콘을 클릭하여 ONTAP 도구를 입력할 수 있습니다.

보기 권한을 다른 vSphere 객체 레벨에 할당할 수 있지만, 이렇게 하면 보고 사용할 수 있는 ONTAP 툴 메뉴가 제한됩니다.

루트 개체는 보기 권한이 포함된 권한을 할당하는 데 권장되는 장소입니다.

#### **ONTAP** 스토리지 시스템 및 **vSphere** 객체에 대한 사용 권한

ONTAP RBAC(역할 기반 액세스 제어)를 사용하여 특정 스토리지 시스템에 대한 액세스를 제어하고 해당 스토리지 시스템에서 사용자가 수행할 수 있는 작업을 제어할 수 있습니다. VMware vSphere용 ONTAP ® 툴에서 ONTAP RBAC는 vCenter Server RBAC와 함께 사용하여 특정 사용자가 특정 스토리지 시스템의 객체에 대해 수행할 수 있는 ONTAP 툴 작업을 결정합니다.

ONTAP 툴은 ONTAP 툴 내에서 설정한 자격 증명(사용자 이름 및 암호)을 사용하여 각 스토리지 시스템을 인증하고 해당 스토리지 시스템에서 수행할 수 있는 스토리지 작업을 결정합니다. ONTAP 툴은 각 스토리지 시스템에 대해 하나의 자격 증명 세트를 사용합니다. 이러한 자격 증명은 해당 스토리지 시스템에서 수행할 수 있는 ONTAP 툴 작업을 결정합니다. 즉, 개별 ONTAP 툴 사용자가 아닌 ONTAP 툴에 대한 자격 증명입니다.

ONTAP RBAC는 스토리지 시스템 액세스 및 가상 시스템 프로비저닝과 같이 스토리지와 관련된 ONTAP 툴 작업을 수행하는 경우에만 적용됩니다. 특정 스토리지 시스템에 적합한 ONTAP RBAC 권한이 없는 경우 해당 스토리지 시스템에 호스팅된 vSphere 객체에서 작업을 수행할 수 없습니다. ONTAP RBAC를 ONTAP 도구별 권한과 함께 사용하여 사용자가 수행할 수 있는 ONTAP 도구 작업을 제어할 수 있습니다.

- 스토리지 시스템에 상주하는 스토리지 또는 vCenter Server 객체를 모니터링하고 구성합니다
- 스토리지 시스템에 상주하는 vSphere 객체를 프로비저닝합니다

ONTAP 툴별 권한과 함께 ONTAP RBAC를 사용하면 스토리지 관리자가 관리할 수 있는 스토리지 중심의 보안 계층을 제공합니다. 따라서 ONTAP RBAC와 단독으로 또는 vCenter Server RBAC가 지원하는 것보다 세분화된 액세스 제어를 사용할 수 있습니다. 예를 들어 vCenter Server RBAC에서 vCenterUserA가 데이터 저장소를 프로비저닝하지 않도록 하면서 NetApp 스토리지에 데이터 저장소를 프로비저닝하도록 설정할 수 있습니다. 특정 스토리지 시스템의 스토리지 시스템 자격 증명이 스토리지 생성을 지원하지 않는 경우 vCenterUserB와 vCenterUserA는 해당 스토리지 시스템에서 데이터 저장소를 프로비저닝할 수 없습니다.

ONTAP 툴 작업을 시작할 때 ONTAP 툴은 먼저 해당 작업에 대한 올바른 vCenter Server 권한이 있는지 확인합니다.

vCenter Server 권한이 작업을 수행할 수 있도록 충분하지 않으면 초기 vCenter Server 보안 검사를 통과하지 못했기 때문에 ONTAP 툴이 해당 스토리지 시스템에 대한 ONTAP 권한을 확인하지 않아도 됩니다. 따라서 스토리지 시스템에 액세스할 수 없습니다.

vCenter Server 권한이 충분하면 ONTAP 툴이 스토리지 시스템 자격 증명(사용자 이름 및 암호)과 연결된 ONTAP RBAC 권한(ONTAP 역할)을 확인합니다. 해당 스토리지 시스템에서 ONTAP 툴 작업에 필요한 스토리지 작업을 수행할 수 있는 충분한 권한이 있는지 확인합니다. 올바른 ONTAP 권한이 있는 경우 스토리지 시스템을 액세스하고 ONTAP 툴 작업을 수행할 수 있습니다. ONTAP 역할에 따라 스토리지 시스템에서 수행할 수 있는 ONTAP 툴 작업이 결정됩니다.

각 스토리지 시스템에는 하나의 ONTAP 권한 세트가 연결되어 있습니다.

ONTAP RBAC와 vCenter Server RBAC를 모두 사용하면 다음과 같은 이점이 있습니다.

• 보안

관리자는 세분화된 vCenter Server 객체 레벨과 스토리지 시스템 레벨에서 어떤 작업을 수행할 수 있는지 제어할 수 있습니다.

• 감사 정보

대부분의 경우 ONTAP 툴은 스토리지 시스템에 대한 감사 추적을 제공하므로 스토리지 수정을 수행한 vCenter Server 사용자에게 이벤트를 다시 추적할 수 있습니다.

• 사용 편의성

모든 컨트롤러 자격 증명을 한 곳에서 유지 관리할 수 있습니다.

#### **VMware vSphere**용 **ONTAP** 툴을 사용할 때 권장되는 **ONTAP** 역할

VMware vSphere 및 역할 기반 액세스 제어(RBAC)에 대한 ONTAP ® 툴로 작업하기 위해 몇 가지 권장되는 ONTAP 역할을 설정할 수 있습니다. 이러한 역할에는 ONTAP 툴 작업에 의해 실행되는 필수 스토리지 작업을 수행하는 데 필요한 ONTAP 권한이 포함되어 있습니다.

새 사용자 역할을 생성하려면 ONTAP를 실행하는 스토리지 시스템에서 관리자로 로그인해야 합니다. ONTAP 시스템 관리자 9.8P1 이상을 사용하여 ONTAP 역할을 생성할 수 있습니다. 을 참조하십시오 ["](https://docs.netapp.com/ko-kr/ontap-tools-vmware-vsphere-912/configure/task_configure_user_role_and_privileges.html)[사용자](https://docs.netapp.com/ko-kr/ontap-tools-vmware-vsphere-912/configure/task_configure_user_role_and_privileges.html) [역할](https://docs.netapp.com/ko-kr/ontap-tools-vmware-vsphere-912/configure/task_configure_user_role_and_privileges.html) [및](https://docs.netapp.com/ko-kr/ontap-tools-vmware-vsphere-912/configure/task_configure_user_role_and_privileges.html) [권한을](https://docs.netapp.com/ko-kr/ontap-tools-vmware-vsphere-912/configure/task_configure_user_role_and_privileges.html) [구성합니다](https://docs.netapp.com/ko-kr/ontap-tools-vmware-vsphere-912/configure/task_configure_user_role_and_privileges.html)["](https://docs.netapp.com/ko-kr/ontap-tools-vmware-vsphere-912/configure/task_configure_user_role_and_privileges.html) 를 참조하십시오.

각 ONTAP 역할에는 해당 역할의 자격 증명을 구성하는 연결된 사용자 이름 및 암호 쌍이 있습니다. 이러한 자격 증명을 사용하여 로그인하지 않으면 해당 역할과 연결된 스토리지 작업에 액세스할 수 없습니다.

보안 조치로서 ONTAP 도구별 ONTAP 역할은 계층적으로 정렬됩니다. 즉, 첫 번째 역할이 가장 제한적인 역할이며 가장 기본적인 ONTAP 툴 스토리지 작업 세트와 연관된 권한만 가집니다. 다음 역할에는 자신의 권한과 이전 역할과 연결된 모든 권한이 모두 포함됩니다. 각각의 추가 역할은 지원되는 스토리지 작업과 관련하여 덜 제한적입니다.

다음은 ONTAP 도구를 사용할 때 권장되는 ONTAP RBAC 역할 중 일부입니다. 이러한 역할을 생성한 후에는 가상 시스템 프로비저닝과 같은 스토리지 관련 작업을 수행해야 하는 사용자에게 역할을 할당할 수 있습니다.

1. 탐색

이 역할을 통해 스토리지 시스템을 추가할 수 있습니다.

2. 스토리지 생성

이 역할을 사용하여 스토리지를 생성할 수 있습니다. 이 역할에는 검색 역할과 연결된 모든 권한도 포함됩니다.

3. 스토리지 수정

이 역할을 사용하여 스토리지를 수정할 수 있습니다. 이 역할에는 검색 역할 및 스토리지 생성 역할과 연결된 모든 권한도 포함됩니다.

4. 스토리지 폐기

이 역할을 사용하면 스토리지를 제거할 수 있습니다. 이 역할에는 검색 역할, 스토리지 생성 역할 및 스토리지 수정 역할과 연결된 모든 권한도 포함됩니다.

VASA Provider for ONTAP를 사용하는 경우 PBM(정책 기반 관리) 역할도 설정해야 합니다. 이 역할을 통해 스토리지 정책을 사용하여 스토리지를 관리할 수 있습니다. 이 역할을 수행하려면 "Discovery" 역할도 설정해야 합니다.

#### **VMware vSphere**용 **ONTAP** 툴에 대한 **ONTAP** 역할 기반 액세스 제어를 구성하는 방법

VMware vSphere용 ONTAP 툴과 함께 역할 기반 액세스 제어를 사용하려면 스토리지 시스템에서 RBAC(ONTAP 역할 기반 액세스 제어)를 구성해야 합니다. ONTAP RBAC 기능을 사용하여 액세스 권한이 제한된 사용자 지정 사용자 계정을 하나 이상 생성할 수 있습니다.

ONTAP 툴과 SRA는 클러스터 수준 또는 SVM(스토리지 가상 머신) SVM 레벨에서 스토리지 시스템에 액세스할 수 있습니다. 클러스터 레벨에서 스토리지 시스템을 추가하는 경우 필요한 모든 기능을 제공하려면 admin 사용자의 자격 증명을 제공해야 합니다. SVM 세부 정보를 직접 추가하여 스토리지 시스템을 추가하는 경우 "'vsadmin'' 사용자에게 특정 작업을 수행하는 데 필요한 모든 역할과 기능이 없다는 점을 알아야 합니다.

VASA Provider는 클러스터 레벨에서만 스토리지 시스템에 액세스할 수 있습니다. 특정 스토리지 컨트롤러에 VASA Provider가 필요한 경우 ONTAP 툴 또는 SRA를 사용하는 경우에도 클러스터 레벨에서 ONTAP 툴에 스토리지 시스템을 추가해야 합니다.

새 사용자를 생성하고 클러스터 또는 SVM을 ONTAP 툴에 연결하려면 다음을 수행해야 합니다.

- ONTAP System Manager 9.8P1 이상을 사용하여 클러스터 관리자 또는 SVM 관리자 역할을 생성합니다. 을 참조하십시오 ["](https://docs.netapp.com/ko-kr/ontap-tools-vmware-vsphere-912/configure/task_configure_user_role_and_privileges.html)[사용자](https://docs.netapp.com/ko-kr/ontap-tools-vmware-vsphere-912/configure/task_configure_user_role_and_privileges.html) [역할](https://docs.netapp.com/ko-kr/ontap-tools-vmware-vsphere-912/configure/task_configure_user_role_and_privileges.html) [및](https://docs.netapp.com/ko-kr/ontap-tools-vmware-vsphere-912/configure/task_configure_user_role_and_privileges.html) [권한을](https://docs.netapp.com/ko-kr/ontap-tools-vmware-vsphere-912/configure/task_configure_user_role_and_privileges.html) [구성합니다](https://docs.netapp.com/ko-kr/ontap-tools-vmware-vsphere-912/configure/task_configure_user_role_and_privileges.html)["](https://docs.netapp.com/ko-kr/ontap-tools-vmware-vsphere-912/configure/task_configure_user_role_and_privileges.html) 를 참조하십시오.
- 할당된 역할과 ONTAP를 사용하여 적절한 애플리케이션 세트를 가진 사용자를 생성합니다

ONTAP 툴을 위한 스토리지 시스템을 구성하려면 이러한 스토리지 시스템 자격 증명이 필요합니다. ONTAP 툴에 자격 증명을 입력하여 ONTAP 툴에 대한 스토리지 시스템을 구성할 수 있습니다. 이러한 자격 증명을 사용하여 스토리지 시스템에 로그인할 때마다 자격 증명을 생성하는 동안 ONTAP에서 설정한 ONTAP 툴 기능에 대한 권한이 부여됩니다.

• 스토리지 시스템을 ONTAP 툴에 추가하고 방금 생성한 사용자의 자격 증명을 제공합니다

#### **ONTAP** 툴 역할

ONTAP 도구는 ONTAP 권한을 다음과 같은 ONTAP 도구 역할로 분류합니다.

• 탐색

연결된 모든 스토리지 컨트롤러를 검색할 수 있습니다

• 스토리지 생성

볼륨 및 LUN(Logical Unit Number) 생성 지원

• 스토리지 수정

스토리지 시스템의 크기 조정 및 중복 제거를 설정합니다

• 스토리지 폐기

볼륨 및 LUN을 소멸하도록 설정합니다

**VASA** 공급자 역할

클러스터 수준에서는 정책 기반 관리만 생성할 수 있습니다. 스토리지 용량 프로필을 사용하여 정책을 기반으로 스토리지를 관리할 수 있습니다.

#### **SRA** 역할

SRA에서는 ONTAP 권한을 클러스터 수준 또는 SVM 수준에서 SAN 또는 NAS 역할로 분류합니다. 이를 통해 사용자는 SRM 작업을 실행할 수 있습니다.

ONTAP 툴은 ONTAP 툴에 클러스터를 추가할 때 ONTAP RBAC 역할에 대한 초기 권한 검증을 수행합니다. 직접 SVM 스토리지 IP를 추가한 경우 ONTAP 툴이 초기 검증을 수행하지 않습니다. ONTAP 도구는 나중에 작업 워크플로에서 권한을 확인하고 적용합니다.

## <span id="page-13-0"></span>**ONTAP** 툴에 대한 고가용성을 구성합니다

ONTAP 툴은 고가용성(HA) 구성을 지원하여 장애 발생 시 ONTAP 툴의 무중단 기능을 제공합니다.

ONTAP 툴은 VMware vSphere HA(고가용성) 기능과 vSphere FT(내결함성) 기능을 사용하여 고가용성을 제공합니다. 고가용성(HA) 솔루션을 통해 다음과 같은 원인으로 인한 운영 중단으로부터 신속하게 복구할 수 있습니다.

- 호스트 오류입니다
- 네트워크 오류입니다
- 가상 머신 장애(게스트 OS 장애)
- 응용 프로그램(ONTAP 도구)이 충돌합니다

고가용성을 제공하기 위해 ONTAP 툴에 대한 추가 구성이 필요하지 않습니다. 요구 사항에 따라 vCenter Server 및 ESXi 호스트만 VMware vSphere HA 기능 또는 vSphere FT 기능으로 구성해야 합니다. HA와 FT에는 모두 공유 스토리지와 함께 클러스터 호스트가 필요합니다. FT는 추가적인 요구 사항과 제한 사항이 있습니다.

ONTAP 툴은 VMware vSphere HA 솔루션 및 vSphere FT 솔루션과 함께 ONTAP 툴 서비스를 항상 실행할 수 있도록 지원합니다. ONTAP 도구 감시 프로세스는 세 가지 서비스를 주기적으로 모니터링하여 어떤 종류의 오류가 감지되면 자동으로 다시 시작합니다. 이렇게 하면 응용 프로그램 오류를 방지할 수 있습니다.

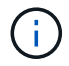

vCenter HA는 ONTAP 툴에서 지원되지 않습니다.

### **VMware vSphere HA**

HA(고가용성)를 위해 VMware vSphere용 ONTAP 툴을 구축할 vSphere 환경을 구성할 수 있습니다. VMware HA 기능은 가상 환경에서 하드웨어 장애 및 운영 체제 장애로부터 페일오버 보호 기능을 제공합니다.

VMware HA 기능은 가상 시스템을 모니터링하여 운영 체제 장애 및 하드웨어 장애를 감지합니다. 장애가 감지되면 VMware HA 기능은 리소스 풀의 다른 물리적 서버에서 가상 머신을 다시 시작합니다. 서버 오류가 감지되면 수동 개입이 필요하지 않습니다.

VMware HA 구성 절차는 vCenter Server 버전에 따라 다릅니다. 예를 들어 다음 참조 링크를 사용하여 필요한 vCenter Server 버전을 선택하여 VMware HA 구성 단계를 볼 수 있습니다.

["VMware vSphere](https://docs.vmware.com/en/VMware-vSphere/8.0/vsphere-availability/GUID-5432CA24-14F1-44E3-87FB-61D937831CF6.html) [설명서](https://docs.vmware.com/en/VMware-vSphere/8.0/vsphere-availability/GUID-5432CA24-14F1-44E3-87FB-61D937831CF6.html)[: vSphere HA](https://docs.vmware.com/en/VMware-vSphere/8.0/vsphere-availability/GUID-5432CA24-14F1-44E3-87FB-61D937831CF6.html) [클러스터](https://docs.vmware.com/en/VMware-vSphere/8.0/vsphere-availability/GUID-5432CA24-14F1-44E3-87FB-61D937831CF6.html) [생성](https://docs.vmware.com/en/VMware-vSphere/8.0/vsphere-availability/GUID-5432CA24-14F1-44E3-87FB-61D937831CF6.html) [및](https://docs.vmware.com/en/VMware-vSphere/8.0/vsphere-availability/GUID-5432CA24-14F1-44E3-87FB-61D937831CF6.html) [사용](https://docs.vmware.com/en/VMware-vSphere/8.0/vsphere-availability/GUID-5432CA24-14F1-44E3-87FB-61D937831CF6.html)["](https://docs.vmware.com/en/VMware-vSphere/8.0/vsphere-availability/GUID-5432CA24-14F1-44E3-87FB-61D937831CF6.html)

### **VMware vSphere** 내결함성

VMware vSphere FT(Fault Tolerance) 기능은 더 높은 수준의 고가용성(HA)을 제공하며 데이터 또는 연결 손실 없이 가상 머신을 보호할 수 있습니다. vCenter Server에서 vSphere FT for ONTAP 툴을 설정하거나 해제해야 합니다.

vSphere 라이센스가 ONTAP 툴에 필요한 vCPU 수로 FT를 지원하는지 확인합니다(대규모 환경의 경우 vCPU 2개 이상, vCPU 4개).

vSphere FT를 사용하면 서버 장애가 발생하더라도 가상 머신을 지속적으로 운영할 수 있습니다. 가상 머신에서 vSphere FT가 설정되면 DRS(Distributed Resource Scheduler)가 선택한 다른 호스트(보조 가상 머신)에 운영 가상 머신의 복제본이 자동으로 생성됩니다. DRS가 활성화되어 있지 않으면 사용 가능한 호스트에서 대상 호스트가 선택됩니다. vSphere FT는 운영 가상 머신과 보조 가상 머신을 잠금 단계 모드로 작동하여 각 가상 머신이 운영 가상 머신의 실행 상태를 보조 가상 머신에 미러링합니다.

운영 가상 시스템에 장애를 일으키는 하드웨어 장애가 있는 경우 보조 가상 머신이 운영 가상 머신이 중지된 위치를 즉시 감지합니다. 보조 가상 시스템은 네트워크 연결, 트랜잭션 또는 데이터의 손실 없이 계속 실행됩니다.

시스템은 vCenter Server 인스턴스에 대해 vSphere FT를 구성하기 위한 CPU 요구 사항, 가상 머신 제한 요구 사항 및 라이센스 요구 사항을 충족해야 합니다.

HA를 구성하는 절차는 vCenter Server 버전에 따라 다릅니다. 예를 들어 다음 참조 링크를 사용하여 필요한 vCenter Server 버전을 선택하여 HA 구성 단계를 볼 수 있습니다.

["VMware vSphere](https://docs.vmware.com/en/VMware-vSphere/6.5/com.vmware.vsphere.avail.doc/GUID-57929CF0-DA9B-407A-BF2E-E7B72708D825.html) [설명서](https://docs.vmware.com/en/VMware-vSphere/6.5/com.vmware.vsphere.avail.doc/GUID-57929CF0-DA9B-407A-BF2E-E7B72708D825.html)[:](https://docs.vmware.com/en/VMware-vSphere/6.5/com.vmware.vsphere.avail.doc/GUID-57929CF0-DA9B-407A-BF2E-E7B72708D825.html) [내결함성](https://docs.vmware.com/en/VMware-vSphere/6.5/com.vmware.vsphere.avail.doc/GUID-57929CF0-DA9B-407A-BF2E-E7B72708D825.html) [요구](https://docs.vmware.com/en/VMware-vSphere/6.5/com.vmware.vsphere.avail.doc/GUID-57929CF0-DA9B-407A-BF2E-E7B72708D825.html) [사항](https://docs.vmware.com/en/VMware-vSphere/6.5/com.vmware.vsphere.avail.doc/GUID-57929CF0-DA9B-407A-BF2E-E7B72708D825.html)[,](https://docs.vmware.com/en/VMware-vSphere/6.5/com.vmware.vsphere.avail.doc/GUID-57929CF0-DA9B-407A-BF2E-E7B72708D825.html) [제한](https://docs.vmware.com/en/VMware-vSphere/6.5/com.vmware.vsphere.avail.doc/GUID-57929CF0-DA9B-407A-BF2E-E7B72708D825.html) [사항](https://docs.vmware.com/en/VMware-vSphere/6.5/com.vmware.vsphere.avail.doc/GUID-57929CF0-DA9B-407A-BF2E-E7B72708D825.html) [및](https://docs.vmware.com/en/VMware-vSphere/6.5/com.vmware.vsphere.avail.doc/GUID-57929CF0-DA9B-407A-BF2E-E7B72708D825.html) [라이](https://docs.vmware.com/en/VMware-vSphere/6.5/com.vmware.vsphere.avail.doc/GUID-57929CF0-DA9B-407A-BF2E-E7B72708D825.html)센스["](https://docs.vmware.com/en/VMware-vSphere/6.5/com.vmware.vsphere.avail.doc/GUID-57929CF0-DA9B-407A-BF2E-E7B72708D825.html)

## <span id="page-14-0"></span>**ONTAP** 도구에서 지원하는 **MetroCluster** 구성

VMware vSphere용 ONTAP 툴은 ONTAP용 MetroCluster IP 및 FC 구성을 사용하는 환경을 지원합니다. 대부분의 지원은 자동입니다. 그러나 ONTAP 툴과 VASA Provider를 통해 MetroCluster 환경을 사용하면 몇 가지 차이점이 있을 수 있습니다.

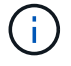

SRA는 MetroCluster 구성을 지원하지 않습니다.

### **MetroCluster** 구성 및 **ONTAP** 도구

ONTAP 툴이 기본 사이트와 2차 사이트에서 스토리지 시스템 컨트롤러를 검색하도록 해야 합니다. 일반적으로 ONTAP

툴은 스토리지 컨트롤러를 자동으로 검색합니다. 클러스터 관리 LIF를 사용 중인 경우 ONTAP 툴이 두 사이트에서 클러스터를 검색하는지 확인하는 것이 좋습니다. 그렇지 않으면 스토리지 컨트롤러를 ONTAP 툴에 수동으로 추가할 수 있습니다. ONTAP 툴에서 스토리지 컨트롤러에 연결하는 데 사용하는 사용자 이름 및 암호 쌍을 수정할 수도 있습니다.

전환이 발생하면 보조 사이트의 SVM이 대신 사용됩니다. 이러한 SVM에는 이름에 ""-mc" 접미사가 붙습니다. 데이터 저장소 프로비저닝과 같은 작업을 수행하는 동안 전환 작업이 발생하는 경우 데이터 저장소가 상주하는 SVM의 이름이 ""-mc" 접미사를 포함하도록 변경됩니다. 스위치백을 수행할 때 이 접미사가 삭제되며 운영 사이트의 SVM에서 제어를 재개합니다.

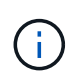

MetroCluster 구성을 통해 직접 SVM을 ONTAP 툴에 추가한 경우 전환 후 SVM 이름의 변경("- mc" 접미사 추가)이 반영되지 않습니다. 다른 모든 스위치오버 작업은 정상적으로 계속 실행됩니다.

스위치오버 또는 스위치백이 발생하면 ONTAP 툴이 클러스터를 자동으로 감지하고 검색하는 데 몇 분이 걸릴 수 있습니다. 데이터 저장소 프로비저닝과 같은 ONTAP 툴 작업을 수행하는 동안 이 문제가 발생할 경우 지연이 발생할 수 있습니다.

### **MetroCluster** 구성 및 **VASA** 공급자

VASA Provider는 MetroCluster 구성을 사용하는 환경을 자동으로 지원합니다. VASA Provider 환경에서는 전환이 투명합니다. VASA Provider에 직접 SVM을 추가할 수 없습니다.

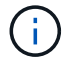

VASA Provider는 전환 후 보조 사이트의 SVM 이름에 ""-mc" 접미사를 추가하지 않습니다.

### **MetroCluster** 구성 및 **SRA**

SRA(스토리지 복제 어댑터)는 NFS, iSCSI 및 FCP 프로토콜을 통해 MCC(MetroCluster 구성)를 사용하는 환경을 지원합니다.

MCC SRA 구성을 위한 사전 요구사항이므로 모든 SVM(스토리지 가상 머신) 이름은 MCC 클러스터에서 고유해야 합니다. 이름이 고유하지 않으면 충돌이 발생하고 SRA 워크플로가 실패합니다.

필요한 조치:

- 1. MCC 스위치오버 또는 스위치백을 수행한 후에는 소스 클러스터의 *snapmirror list -destinations* 명령이 새 SVM 이름(<vserver\_name>-mc)을 사용한 올바른 출력이 표시되는지 확인합니다. 명령을 실행하는 데 최대 30분이 걸릴 수 있습니다.
- 2. 다른 SRA 워크플로우를 진행하기 전에 SRM UI에서 DiscoverDevices 작업을 수행합니다. 이 작업을 통해 SRM은 스위치오버 또는 스위치백 후 SVM 이름의 변경 사항을 인식하게 됩니다.

Copyright © 2023 NetApp, Inc. All Rights Reserved. 미국에서 인쇄됨 본 문서의 어떠한 부분도 저작권 소유자의 사전 서면 승인 없이는 어떠한 형식이나 수단(복사, 녹음, 녹화 또는 전자 검색 시스템에 저장하는 것을 비롯한 그래픽, 전자적 또는 기계적 방법)으로도 복제될 수 없습니다.

NetApp이 저작권을 가진 자료에 있는 소프트웨어에는 아래의 라이센스와 고지사항이 적용됩니다.

본 소프트웨어는 NetApp에 의해 '있는 그대로' 제공되며 상품성 및 특정 목적에의 적합성에 대한 명시적 또는 묵시적 보증을 포함하여(이에 제한되지 않음) 어떠한 보증도 하지 않습니다. NetApp은 대체품 또는 대체 서비스의 조달, 사용 불능, 데이터 손실, 이익 손실, 영업 중단을 포함하여(이에 국한되지 않음), 이 소프트웨어의 사용으로 인해 발생하는 모든 직접 및 간접 손해, 우발적 손해, 특별 손해, 징벌적 손해, 결과적 손해의 발생에 대하여 그 발생 이유, 책임론, 계약 여부, 엄격한 책임, 불법 행위(과실 또는 그렇지 않은 경우)와 관계없이 어떠한 책임도 지지 않으며, 이와 같은 손실의 발생 가능성이 통지되었다 하더라도 마찬가지입니다.

NetApp은 본 문서에 설명된 제품을 언제든지 예고 없이 변경할 권리를 보유합니다. NetApp은 NetApp의 명시적인 서면 동의를 받은 경우를 제외하고 본 문서에 설명된 제품을 사용하여 발생하는 어떠한 문제에도 책임을 지지 않습니다. 본 제품의 사용 또는 구매의 경우 NetApp에서는 어떠한 특허권, 상표권 또는 기타 지적 재산권이 적용되는 라이센스도 제공하지 않습니다.

본 설명서에 설명된 제품은 하나 이상의 미국 특허, 해외 특허 또는 출원 중인 특허로 보호됩니다.

제한적 권리 표시: 정부에 의한 사용, 복제 또는 공개에는 DFARS 252.227-7013(2014년 2월) 및 FAR 52.227- 19(2007년 12월)의 기술 데이터-비상업적 품목에 대한 권리(Rights in Technical Data -Noncommercial Items) 조항의 하위 조항 (b)(3)에 설명된 제한사항이 적용됩니다.

여기에 포함된 데이터는 상업용 제품 및/또는 상업용 서비스(FAR 2.101에 정의)에 해당하며 NetApp, Inc.의 독점 자산입니다. 본 계약에 따라 제공되는 모든 NetApp 기술 데이터 및 컴퓨터 소프트웨어는 본질적으로 상업용이며 개인 비용만으로 개발되었습니다. 미국 정부는 데이터가 제공된 미국 계약과 관련하여 해당 계약을 지원하는 데에만 데이터에 대한 전 세계적으로 비독점적이고 양도할 수 없으며 재사용이 불가능하며 취소 불가능한 라이센스를 제한적으로 가집니다. 여기에 제공된 경우를 제외하고 NetApp, Inc.의 사전 서면 승인 없이는 이 데이터를 사용, 공개, 재생산, 수정, 수행 또는 표시할 수 없습니다. 미국 국방부에 대한 정부 라이센스는 DFARS 조항 252.227-7015(b)(2014년 2월)에 명시된 권한으로 제한됩니다.

#### 상표 정보

NETAPP, NETAPP 로고 및 <http://www.netapp.com/TM>에 나열된 마크는 NetApp, Inc.의 상표입니다. 기타 회사 및 제품 이름은 해당 소유자의 상표일 수 있습니다.